## VMS Reminders - Melanie Schuchart

This and other info is available at vmshelp.bptmn.org

• 45 day to get hours in the system

| Hours on or before Jun 25, 2015 may not be entered |                             |
|----------------------------------------------------|-----------------------------|
| You have until<br>the end of                       | To enter Hours<br>worked on |
| Today                                              | Jun 26, 2015                |
| Aug 13, 2015                                       | Jun 29, 2015                |
| Aug 27, 2015                                       | Jul 13, 2015                |
| Sep 10, 2015                                       | Jul 27, 2015                |
| Sep 24, 2015                                       | Today                       |

- Plan for 2-3 days for opportunities to be added to your dropdown
- BPTMN: Other Pre-approved training (enter class name in comments)
  - Other existing items can be found in old-to-new cross-reference at <u>http://vmshelp.bptmn.org</u>
- Heard, LLELA, BPRC all activities are now approved
- Make sure to pick the right Opportunity type
  - Advanced Training for AT
  - Service Project for volunteer hours
  - Chapter Administration for board/committee meetings

## Using your Logbook to fix errors

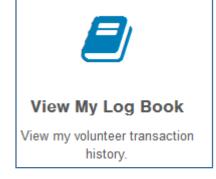

- You can only edit Non approved entries in your Logbook
- Approved entries can be edited by the admin only
- Changing an opportunity dropdown name requires you to delete your entry and reenter it. Everything else can be edited, including hours.
- If you hit enter before entering hours, you can add them in the logbook
- We are checking for common errors to help people learn the system
  - Emails have been sent to point out possible errors
  - If you have disapproved hours, please correct and re-enter. (We will no longer use this function as it is not obvious you will receive an email instead)
  - Common Errors of this sort are primarily zero hours or the opportunity name does not match opportunity type

## How many hours do I have?

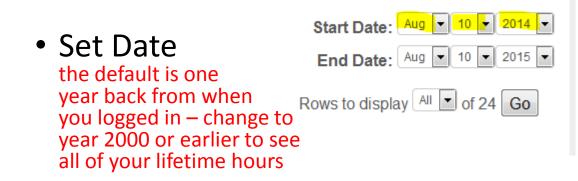

• Scroll to Summary at the bottom  $\rightarrow$ 

• Note that we do not immediately approve in order to give time for corrections.

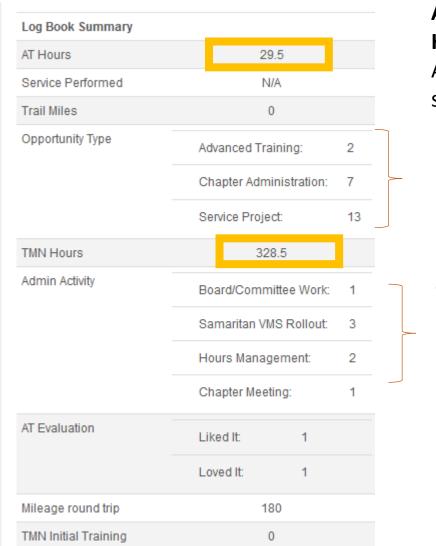

Only **Approved Hours** Are shown

Breakouts only Available after July For hours entered in VMS. Timeframe selected will limit hours.

The bracketed items are the # of entries, not the # of hours